# Graphics with Processing

### 2007-07 3次元描画の基礎 http://vilab.org 塩澤秀和

### 7.1 3D図形の描画

3D設定

- <mark>□</mark> size(幅, 高さ, P3D)
	- F 3D(と2D)が使えるウィンドウ
- $\blacksquare$  lights()
	- $\overline{\mathbb{R}^n}$ 標準の照明を設定
	- p. draw()内に書いたほうがいい

3D基本形状

- $\Box$ box(辺の長さ)
- $\Box$  box(幅, 高さ, 奥行き)
	- F 原点に立方体・直方体を描画
- Ξ sphere(半径)
	- П 原点に球を描画
- サンプル
	- П 3D and OpenGL  $\rightarrow$  Forms  $\rightarrow$  Primitives3D

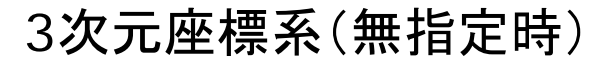

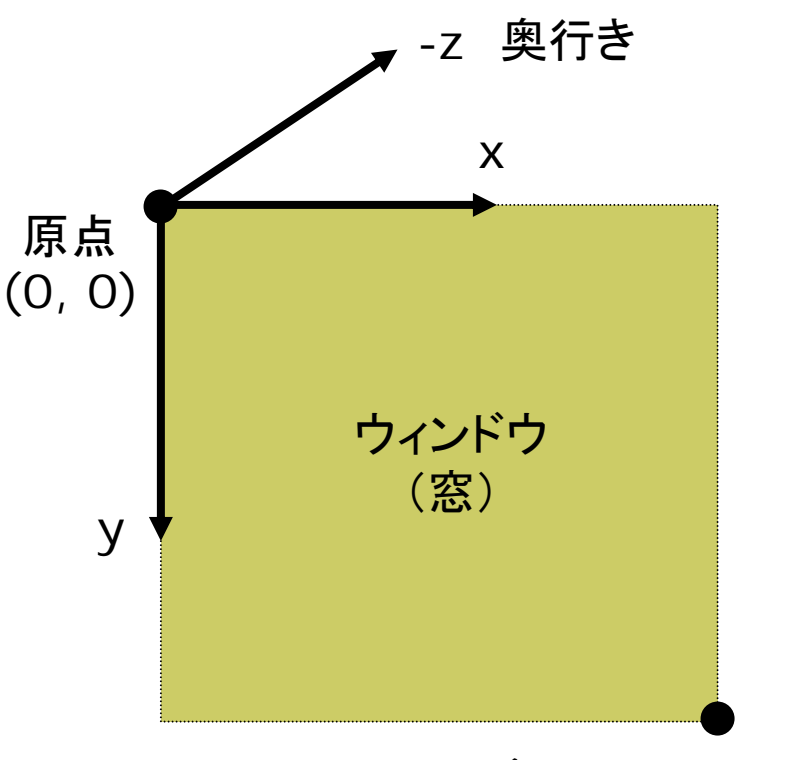

(width, height)

### 7.2 3Dでの位置指定

#### 3次元幾何変換

- Ξ translate(*tx*, *ty*, *tz*)
	- 3次元平行移動
- scale(*sx*, *sy*, *sz*)
	- 3次元拡大・縮小
- rotateX(θ*x*)
	- <sup>x</sup>軸まわりの回転
	- x軸を回転軸とした回転
- rotateY(θ*y*)
	- П y軸まわりの回転
	- П y軸を回転軸とした回転
- $\Box$  rotateZ(θ*z*)
	- П <sup>z</sup>軸まわりの回転
	- П 2次元のrotate(θ*z*) と同じ

### 変換行列の操作

- $\Box$  pushMatrix()
	- $\mathbb{R}^3$ 現在の変換行列を一時保存
	- スタックの一番上に積む
- popMatrix()
	- F 最近保存した変換行列を戻す
	- スタックの上から取り出す
	- $\mathbb{R}^3$ pushMatrixと必ず対にする

#### Г. 描画例

pushMatrix(); translate(150, 100, -100); rotateY(radians(30)); box(150, 50, 100); popMatrix();

### 7.3 投影関数

#### 平行投影(直交投影)

Ξ ortho(x<sub>min</sub>, x<sub>max</sub>, y<sub>min</sub>, y<sub>max</sub>,  $Z_{\text{min}}$ ,  $Z_{\text{max}}$ ) ■ 遠近感をつけない投影

■ x<sub>min</sub>~ x<sub>max</sub>: x座標の範囲

■ y<sub>min</sub>~ y<sub>max</sub>: y座標の範囲

■ z<sub>min</sub>~ z<sub>max</sub>: z座標の範囲

#### 透視投影(透視図法)

- Ξ perspective(fov, aspect, zNear, zFar)
	- 遠くのものを小さく描く遠近法
	- **fov: 視野角(ラジアン)**
	- aspect: 視体積の縦横比
	- zNear, zFar: クリッピング範囲
	- П 無指定でも適当な設定がされる

#### 視体積(view volume)

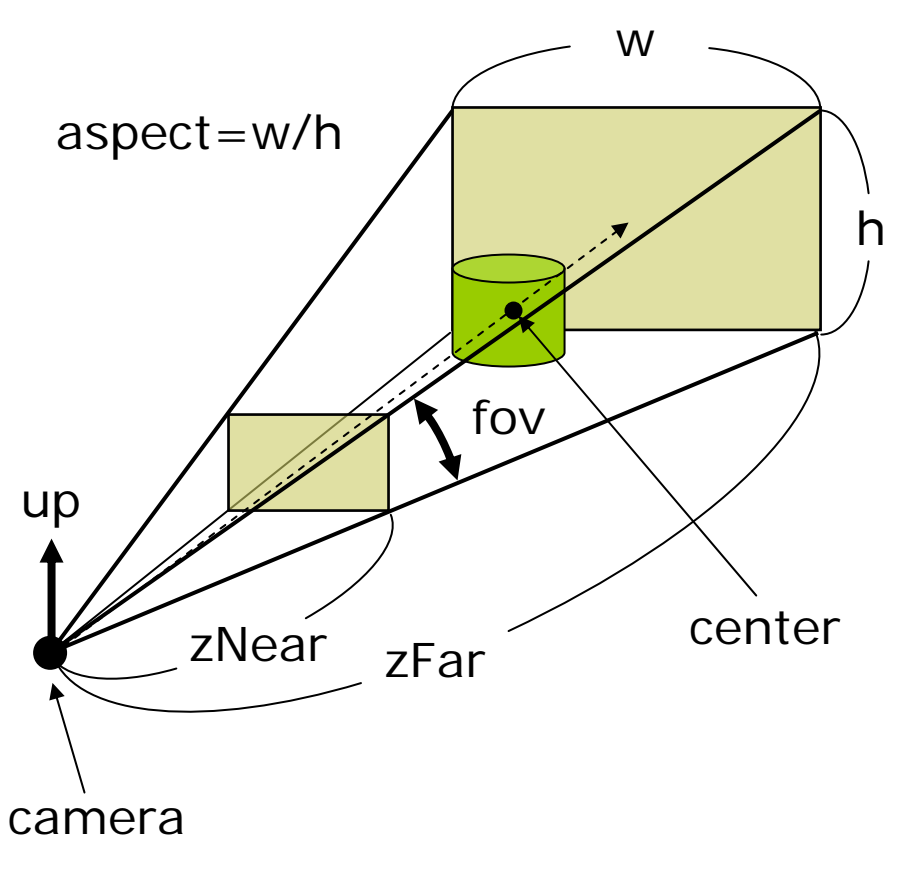

## 7.4 視点位置と演習課題

#### 視点

- Ξ 幾何変換による設定
	- $\overline{\mathbb{R}^n}$  視点の移動・回転=描画図形の 逆方向への移動・回転
	- F 視点位置を設定するかわりに, 図形を見える位置に移動
- $\blacksquare$  camera(eyeX, eyeY, eyeZ, centerX, centerY, centerZ, upX, upY, upZ)
	- 視点の設定関数
	- F 無指定時は,7.1の図のように 見える適当な値が設定される
	- p. eye: カメラ(視点)の座標
	- F center: カメラで狙う座標
	- П up: 上方向を示すベクトル (通常は各要素は,0か±1)

課題

- **□ 1つの3D図形をウィンドウの真ん** 中に見えるように描画するプログ ラムを作成しなさい
	- できれば,平行投影と透視投影 を切り替えられるようにしなさい
- □ 注意
	- $\mathbb{R}^3$  未提出の課題のある人は,必ず 提出すること
	- プログラムは, ただ「動けばいい」 ものじゃありません。分かりやす くきれいに書かないといけません
	- F 会社に入ったら,1つのソフトで 1000行ぐらいは1人で分担して, しかもちゃんと他人が見ても分か るように書かないといけません

### 4.2 幾何変換の効果

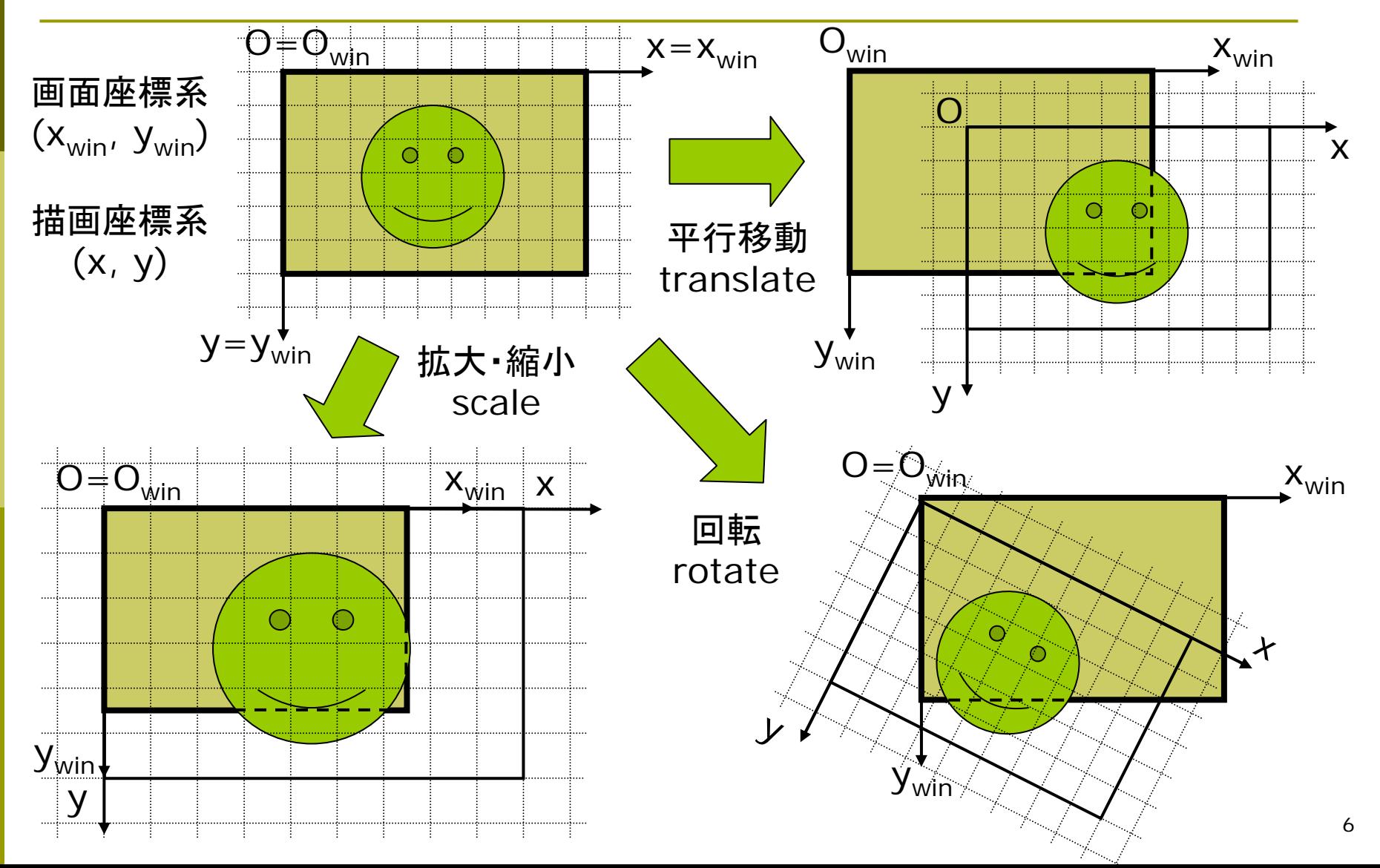

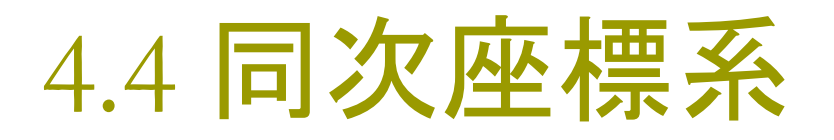

$$
\begin{bmatrix} x' \\ y' \end{bmatrix} = \begin{bmatrix} a & b \\ c & d \end{bmatrix} \begin{bmatrix} x \\ y \end{bmatrix} + \begin{bmatrix} e \\ f \end{bmatrix}
$$

数学的に より簡便な表記

$$
\begin{bmatrix} x' \\ y' \\ 1 \end{bmatrix} = \begin{bmatrix} a & b & e \\ c & d & f \\ 0 & 0 & 1 \end{bmatrix} \begin{bmatrix} x \\ y \\ 1 \end{bmatrix}
$$

行列1つですべての座標変換を表せる

同次行列 しゅうしゃ 同次座標系による表現  $\Box$  平行移動  $\Box$  拡大縮小  $\Box$  回転  $\begin{bmatrix} x' \\ y' \end{bmatrix} = \begin{bmatrix} 1 & 0 & x_0 \\ 0 & 1 & y_0 \\ 0 & 0 & 1 \end{bmatrix} \begin{bmatrix} x \\ y \\ y \\ 1 \end{bmatrix}$  $\begin{bmatrix} x' \\ y' \end{bmatrix} = \begin{bmatrix} \alpha & 0 & 0 \\ 0 & \beta & 0 \\ 0 & 0 & 1 \end{bmatrix} \begin{bmatrix} x \\ y \end{bmatrix}$  $\begin{bmatrix} x' \\ y' \end{bmatrix} = \begin{bmatrix} \cos \theta & -\sin \theta & 0 \\ \sin \theta & \cos \theta & 0 \\ 1 & 0 & 1 \end{bmatrix} \begin{bmatrix} x \\ y \\ y \end{bmatrix}$ 

## 4.5 幾何変換の合成

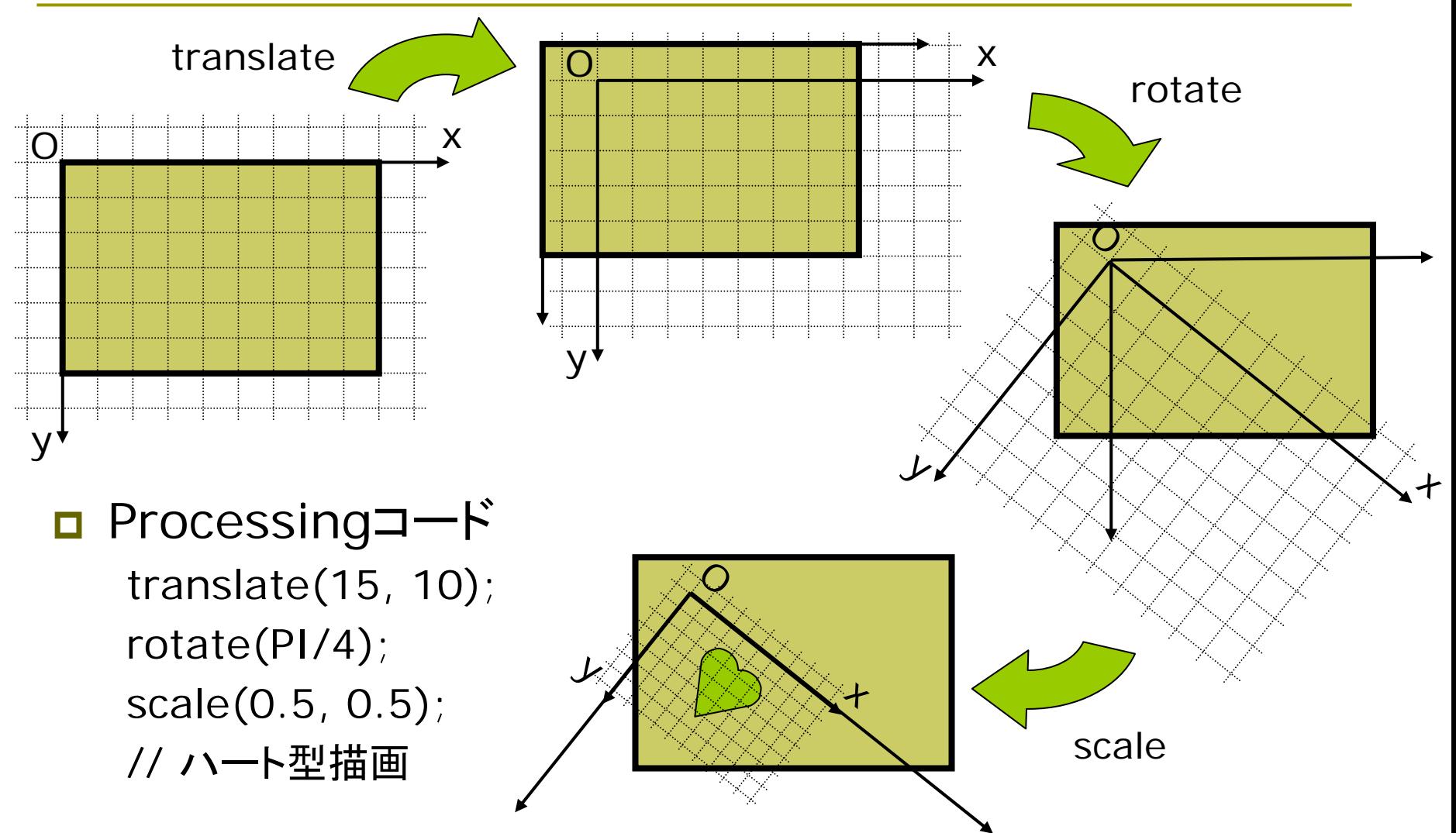

### 4.6 合成変換行列

- 合成変換の数学表現
- $\Box$ 同次変換行列の積になる

$$
P_{win} = M_1 M_2 M_3 \cdots M_n P
$$
  

$$
M = M_1 M_2 M_3 \cdots M_n
$$

**In** 右上の例の行列表現  $\Box$ Processingコード(4.3の例) translate(15, 10); // 変換 M*<sup>1</sup>* rotate(PI/4); // 変換 M*<sup>2</sup>* scale(0.5, 0.5); // 変換 M*3* // 図形描画…

$$
\begin{bmatrix} x_{win} \\ y_{win} \\ 1 \end{bmatrix} = \begin{bmatrix} 1 & 0 & 15 \\ 0 & 1 & 10 \\ 0 & 0 & 1 \end{bmatrix} \begin{bmatrix} \cos(\pi/4) & -\sin(\pi/4) & 0 \\ \sin(\pi/4) & \cos(\pi/4) & 0 \\ 0 & 0 & 1 \end{bmatrix} \begin{bmatrix} 0.5 & 0 & 0 \\ 0 & 0.5 & 0 \\ 0 & 0 & 1 \end{bmatrix} \begin{bmatrix} x \\ y \\ 1 \end{bmatrix}
$$

$$
\begin{bmatrix} x_{win} \\ y_{win} \\ 1 \end{bmatrix} = \begin{bmatrix} \sqrt{2}/4 & -\sqrt{2}/4 & 15 \\ \sqrt{2}/4 & \sqrt{2}/4 & 10 \\ 0 & 0 & 1 \end{bmatrix} \begin{bmatrix} x \\ y \\ y \end{bmatrix} \quad \therefore M = \begin{bmatrix} \sqrt{2}/4 & -\sqrt{2}/4 & 15 \\ \sqrt{2}/4 & \sqrt{2}/4 & 10 \\ 0 & 0 & 1 \end{bmatrix}
$$